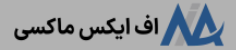

# **کد معرف درآلپاری ]alpari ]کجاست؟آموزشتغییر کد معرف در بروکر آلپاری در 3 دقیقه!**

[صفحه](https://fxmaxi.com/) اصلی • بروکر [آلپاری](https://fxmaxi.com/category/alpari-broker/) • کد معرف در آلپاری [alpari] کجاست؟ ۞ آموزش تغییر کد معرف در بروکر آلپاری در 3 دقیقه!

15:04 27/07/2023 - نوید [خطیبی](https://fxmaxi.com/author/navid/) 0 نظر

## <span id="page-0-0"></span>**نحوه تغییر ib درالپاری – آموزش حذف کد معرف در آلپاری**

یکی از راه های تشویق کاربران توسط بروکرها و نمایندگان آنها )IB )که قصد همکاری با بروکرهای فارکسی مثل **[بروکر](https://fxmaxi.com/alpari/) [آلپاری](https://fxmaxi.com/alpari/)**، را داشته؛ تعریف کدی به نام **کد معرف** بوده؛ که بازاریابان توسط این کد برای کارگزاری قابل شناسایی خواهند بود.

این کد اختصاصی، در واقع در حکم یک واسط بین آیبی و بروکر بوده؛ که توسط آن مشتریان معرفی شده به بروکر؛ توسط هر نماینده مشخص خواهند شد. این امر به منظور دریافت بخشی از هزینه معامالتی کاربر ]rebate ]به معرف، در جهت معاملات انجام شده توسط کاربر معرفی شده، در آن بروکر می باشد.

البته باید خاطر نشان کرد که وارد کردن **کد معرف در آلپاری** و سایر بروکرها، کامال اختیاری بوده ولی وارد کردن آن مزایای زیادی مثل دریافت درصدی از هزینه های معامالتی در قالب **ریبیت در معامله**، توسط نماینده به کاربر خواهد داشت.

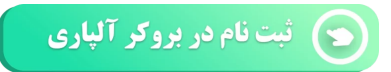

عالوه بر راهکسب درآمد از طریق ریبیت، در برخی بروکرها مثل الپاری بر اساس شرایط اعالم شده در آنها، **درصدی از اسپرد یا کمیسیون** در قالب برنامه کش بک ]cashback]، به کاربر بازگردانده خواهد شد؛ که خود برنامه ای برای جذب معامله گران توسط کارگزاری می باشد.

به طور لک میزان پرداخت **ریبیت [آلپاری](https://fxmaxi.com/alpari-rebate/)**، باعث جذب کاربران زیادی شده که می توانید برای بررسی بیشتر مقاله لینک شده را مطالعه کنید.

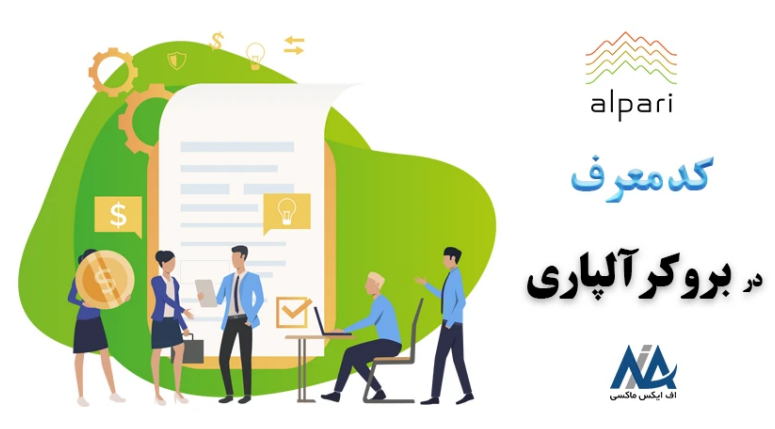

با توجه به جذابیت این موضوع، در این مقاله از **اف ایکس [ماکسی](https://fxmaxi.com/h-alpari/)** قصد داریم **نحوه تغییر IB**، وارد کردن و **مزایای کد معرف آلپاری** را برای کاربران این بروکر شرح دهیم.

در جدول زیر امکاناتی که بروکر برای کاربران و معرف های معامله گران فراهم شده، ذکر شده و در ادامه نیز نحوه **زدن کد معرف در آلپاری** آموزش داده شده است.

**جدول مربوط به بخش معرف در alpari**

#### **فهرست مطالب**

- ـ 1. نحوه تغییر bb در الپاری اموزش حذف کد معرف در الپاری<br>ـ [2](#page-1-0) ـ 2. کد معرف در آلپاری کجاست کد معرف من در الپاری کجاست
	- **[؟](#page-1-0) + .[3](#page-2-0) [تغییر](#page-2-0) [ib](#page-2-0) [درآلپاری](#page-2-0) - حذف کد معرف درآلپاری .[4](#page-3-0) جمع بندی و نظر [نویسنده](#page-3-0) درباره کد معرف درآلپاری**
	-

#### **مطالب مرتبط**

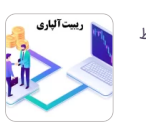

 $\blacktriangledown$ [alpari] نحوه [دریافت](https://fxmaxi.com/alpari-rebate/) ریبیت آلپاری [پرداخت](https://fxmaxi.com/alpari-rebate/) ریبیت ٪[50](https://fxmaxi.com/alpari-rebate/) اف ایکس [ماکسی](https://fxmaxi.com/alpari-rebate/) در [بروکر](https://fxmaxi.com/alpari-rebate/) آلپاری

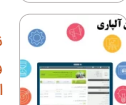

نحوه ورود به کابین [شخصی](https://fxmaxi.com/alpari-cabin-login/) آلپاری - ورود به [کابین](https://fxmaxi.com/alpari-cabin-login/) الپاری [[alpari](https://fxmaxi.com/alpari-cabin-login/)] چگونه [است؟](https://fxmaxi.com/alpari-cabin-login/)

.<br>شما. ه کات: آلیا، ی حیست؟ شماره کابین [شخصی](https://fxmaxi.com/alpari-personal-cabin-number/) در آلپاری ][alpari\]](https://fxmaxi.com/alpari-personal-cabin-number/) کد کابین الپاری [چیست؟](https://fxmaxi.com/alpari-personal-cabin-number/)

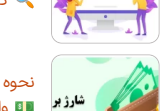

نحوه شارژ حساب آلپاری با [پرفکت](https://fxmaxi.com/alpari-deposit-perfect-money/) مانی واریز پول با [پرفکت](https://fxmaxi.com/alpari-deposit-perfect-money/) مانی ][perfect](https://fxmaxi.com/alpari-deposit-perfect-money/) [money](https://fxmaxi.com/alpari-deposit-perfect-money/) ]در [بروکر](https://fxmaxi.com/alpari-deposit-perfect-money/) [alpari](https://fxmaxi.com/alpari-deposit-perfect-money/)

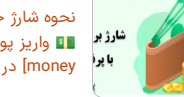

#### **مطالب جدید**

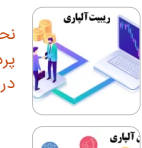

نحوه [دریافت](https://fxmaxi.com/alpari-rebate/) ریبیت آلپاری [\]alpari](https://fxmaxi.com/alpari-rebate/)] [پرداخت](https://fxmaxi.com/alpari-rebate/) ریبیت [50](https://fxmaxi.com/alpari-rebate/)٪ اف ایکس [ماکسی](https://fxmaxi.com/alpari-rebate/) در [بروکر](https://fxmaxi.com/alpari-rebate/) آلپاری

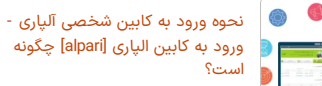

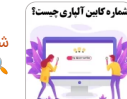

شماره کابین [شخصی](https://fxmaxi.com/alpari-personal-cabin-number/) در آلپاری ][alpari\]](https://fxmaxi.com/alpari-personal-cabin-number/) کد کابین الپاری [چیست؟](https://fxmaxi.com/alpari-personal-cabin-number/)

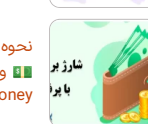

نحوه شارژ حساب آلپاری با [پرفکت](https://fxmaxi.com/alpari-deposit-perfect-money/) مانی واریز پول با [پرفکت](https://fxmaxi.com/alpari-deposit-perfect-money/) مانی ][perfect](https://fxmaxi.com/alpari-deposit-perfect-money/) [money](https://fxmaxi.com/alpari-deposit-perfect-money/) ]در [بروکر](https://fxmaxi.com/alpari-deposit-perfect-money/) [alpari](https://fxmaxi.com/alpari-deposit-perfect-money/)

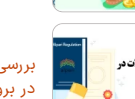

بررسی قوانین آلپاری <mark>ب</mark>ا شرایط معاملاتی در [بروکر](https://fxmaxi.com/alpari-terms/) [alpari](https://fxmaxi.com/alpari-terms/)

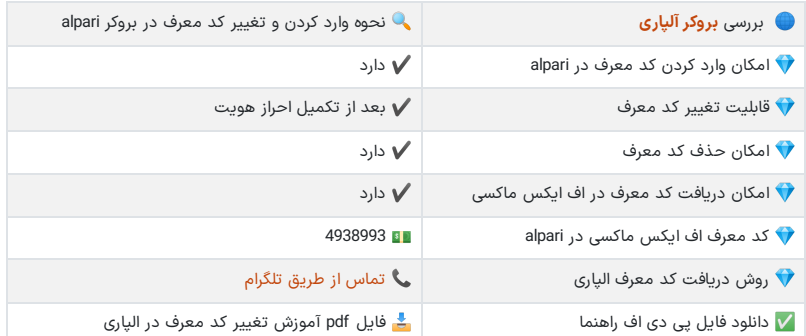

#### افتتاح حساب در بروکر آلپاری  $\oslash_{\scriptscriptstyle \mathbb{L}}$

برای آشنایی بیشتر با ریبیت )rebate )در بازار فارکس، می توانید مقاله **ریبیت [فارکس](https://fxmaxi.com/rebate-cashback-forex/)** را مطالعه کنید.

## <span id="page-1-0"></span>**کد معرف در آلپاری کجاست – کد معرف من درالپاری کجاست ؟**

کاربران برای مشاهده محل وارد کردن این کد، باید بعد از ثبت نام در بروکر، و ورود به کابین شخصی، باید مراحل زیر را دنبال نمایند.

وارد کردن **کد معرف در آلپاری**:

- .1 ثبت نام در بروکر
- .2 ورود به کابین شخصی
- .<br>3. کلیک بر روی منوی "حساب من" در بالای صفحه
	- .4 کلیک بر روی گزینه "اطالعات شخصی"
	- .5 کلیک بر روی گزینه "تغییر کد معرف"
	- .6 وارد کردن و مشاهده کد معرف ]4938993[

#### **مرحله :1 ثبت نام در کارگزاری**

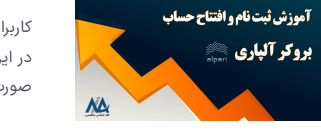

کاربران برای کسب درآمد دالری از طریق انجام معامالت، ریبیت و کش بک در این بروکر، باید در ابتدا حساب خود را ایجاد کرده، که در مراحل آن به صورت گام به گام در مطلب زیر بیان شده است.

ثبت نام در [آلپاری](https://fxmaxi.com/alpari-register/)

#### **مرحله :2 ورود به کابین ازطریق نام کاربری و رمز عبور**

کاربر پس از تکمیل ثبت نام باید از طریق ایمیل (یا شماره کابین) و رمز عبور، وارد محیط کابین بروکر شود. پس از آن کاربر باید حساب خود را وریفای کرده، که توضیحات آن به صورت تصویری در مقاله **احراز هویت [آلپاری](https://fxmaxi.com/alpari-verification/)** توضیح داده شده است.

#### **مرحله :3 کلیک بر روی منوی حساب من در کابین**

بعد از وریفای کردن حساب، کاربر باید مطابق تصویر بر روی منوی «حساب من»، که در بالای صفحه واقع شده، کلیک کرده تا زیر منوی آن باز شود.

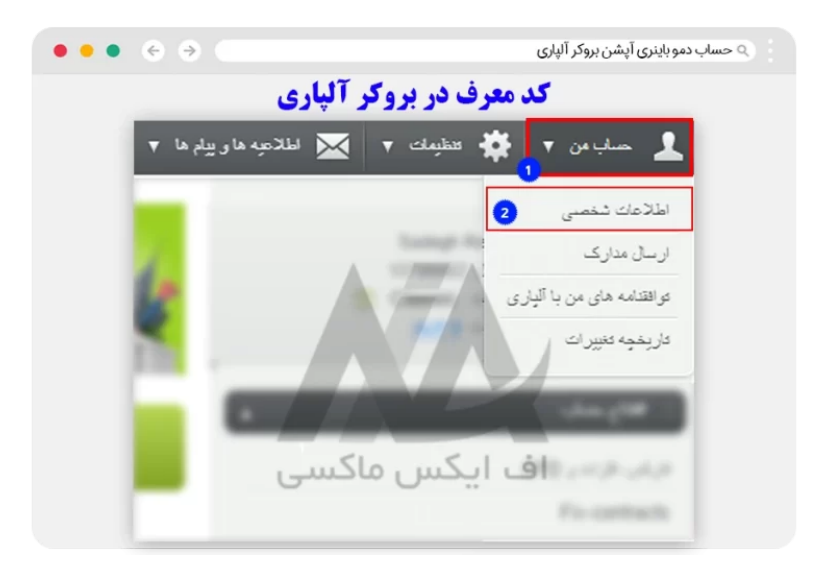

### **مرحله :4 کلیک بر روی گزینه ابتدایی "اطالعات شخصی"**

مطابق تصویر بالا، در زیر منوی باز شده، باید بر روی گزینه «اطلاعات شخصی» کلیک کنید.

#### **مرحله :5 انتخاب گزینه تغییر کد معرف و وارد کردن کد جدید**

بعد از ورود به بخش مربوطه، کاربر با انتخاب و کلیک بر روی گزینه تغییر کد معرف، در صورتی که کدی از قبل وجود داشته، می تواند **کد معرف بروکر الپاری** را مشاهده کند. و در صورت تمایل می تواند کد معرف جدید را وارد نماید.

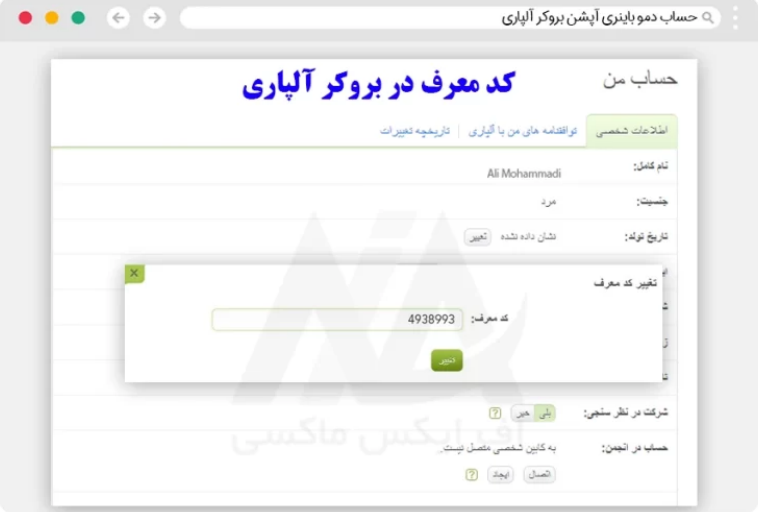

## **تغییر ib در آلپاری – حذف کد معرف در آلپاری**

<span id="page-2-0"></span>مطابق مراحلی که در باال ذکر شده کاربر می تواند از طریق بخش اطالعات شخصی، به این کد دسترسی داشته باشد. اما نکته مهم در این بوده، که کاربر برای **حذف یا تغییر کد معرف الپاری،** باید احراز هویت خود را از قبل تکمیل کرده؛ تا این گزینه برای کاربر قابل مشاهده باشد.

دیگر نکته مهم در زمان تغییر یا حذف کد معرف، قوانین وضع شده در هربروکر، در ارتباط با **تغییر کد معرف** می باشد. این شرایط در کارگزاری ها متفاوت بوده، و ممکن است محدودیت های زمانی برای این کار وجود داشته باشد.

اما خوشبختانه در الپاری این محدودیت ها وجود نداشته، و مطابق تصویر کاربر تنها با عوض کردن این کد؛ می تواند فرایند **تغییر ib در آلپاری** را انجام دهد.

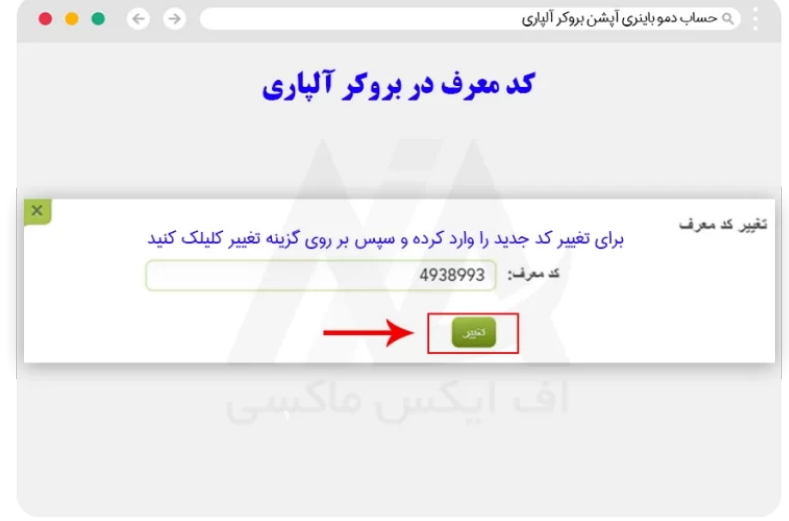

️⬅ در انتها نیز اضافه می کنیم برای **حذف کد معرف**، کافیست این کد را پاک کرده و بر روی گزینه تغییر کلیک کنید.

### **مزایای کد معرف اف ایکس ماکسی در الپاری**

کاربران می توانند با ثبت نام در الپاری از طریق اف ایکس ماکسی، ویا وارد کردن کد معرف ]4938993[، از مزایای زیادی بهره مند شده که در زیر به آنها اشاره شده است.

- دریافت ریبیت معامالت
	- مطالب آموزشی
	- دستیار معامالتی
- پشتیبانی آنالین در تمامی روزهای هفته از ساعت 9 الی 19
	- دریافت مشاوره تخصصی از کارشناسان

# <span id="page-3-0"></span>**جمع بندی و نظر نویسنده درباره کد معرف در آلپاری**

به طور کلی فرایند **وارد کردن کد معرف** ویا تغییر آن در کابین آلپاری کاری ساده بوده، که در عرض چند دقیقه قابل انجام می باشد. این کار مزایایی برای کاربر داشته، که در حالت ثبت نام به صورت مستقل، قادر به استفاده از آنها نخواهد بود.

در نتیجه به کاربران توصیه می شود، در صورت یافتن یک **آی بی آلپاری معتبر** می توانید با **دریافت کد معرف** آنها، درصدی از هزینه های معامالتی را در قالب ریبیت دریافت کرده؛ تا درآمدزایی اضافه تری نیز داشته باشید.

در این راستا مجموعه **اف ایکس ماکسی**، با **بیش از چندین سال سابقه** در امر خدمات رسانی به معامله گران در بروکرها، و حضور کارشناسان حرفه ای بازارهای مالی، از تجربه و دانش بالایی در این زمینه برخوردار بوده؛ که کاربران در صورت تمایل به استفاده از این خدمات می توانند با بخش پشتیبانی در ارتباط باشند.

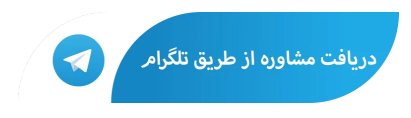

## **سواالت متداول**

#### **آیا تغییر کد معرف در آلپاری ممکن است ؟**

️✔ بله. کاربرانی که احراز هویت خود را تکمیل کرده باشند می توانند از طریق ورود به **وب سایت [بروکر](https://fxmaxi.com/h-alpari/) آلپاری** و کابین شخصی، مطابق مراحل شرح داده شده در مقاله کد معرف الپاری ]4938993[ خود را تغییر دهند.

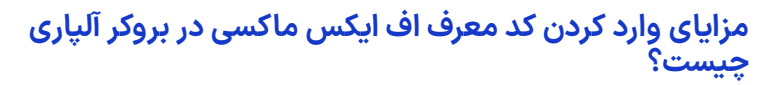

تمامی کاربران می توانند با ثبت نام در الپاری از طریق کد معرف گروه اف ایکس ماکسی، از مزایایی مثل مشاوره تخصصی، پشتیبانی آنلاین، کانال سیگنال فارکس و پرداخت ریبیت تا سقف 50%، بهره مند شوند.

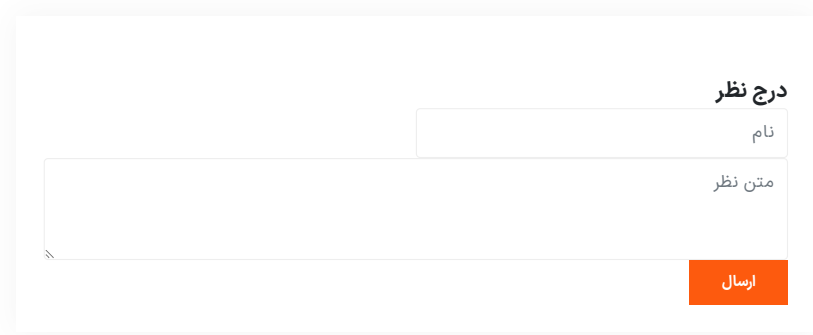

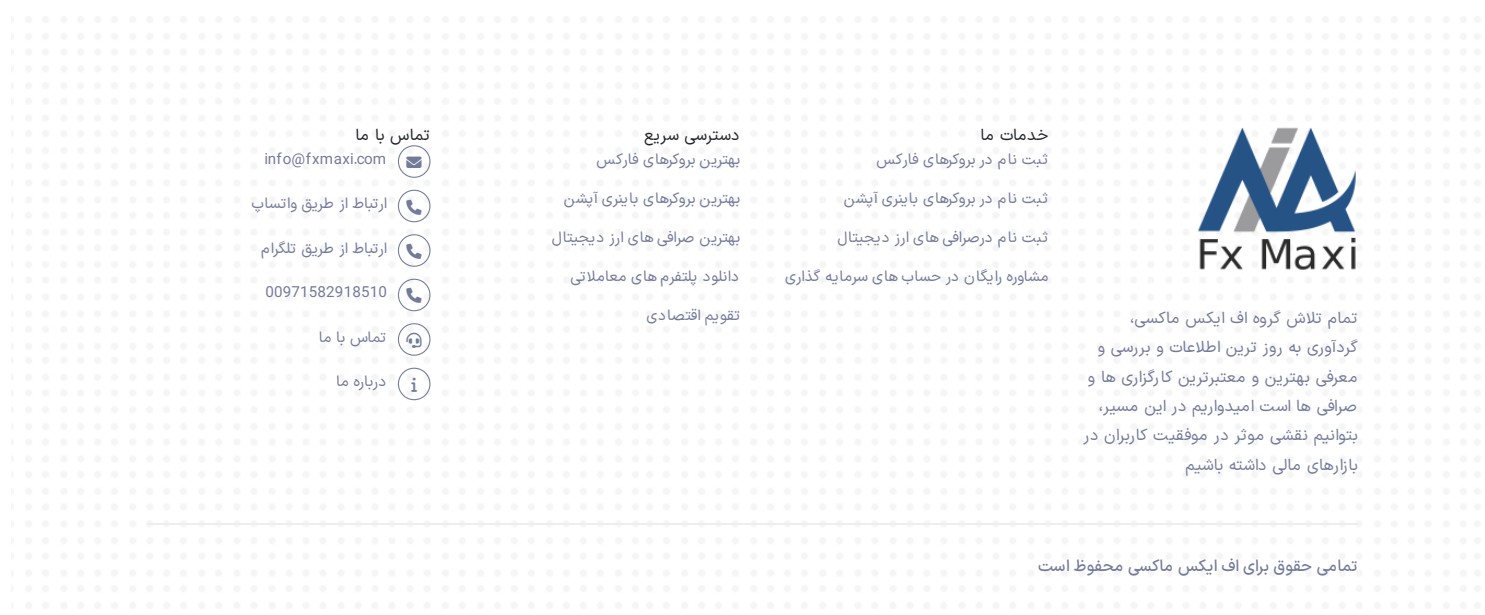